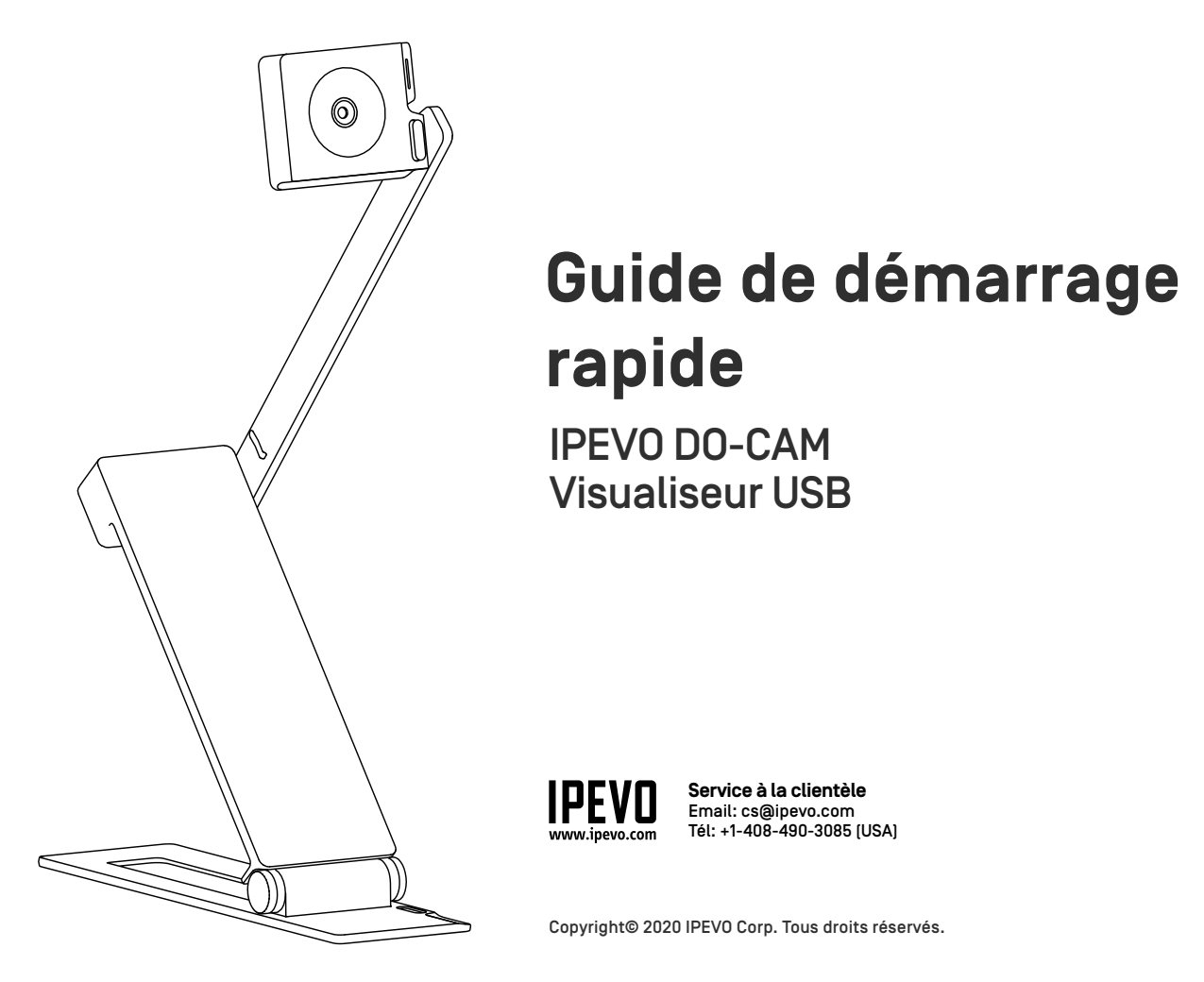

## **L'essentiel**

Le visualiseur USB IPEVO DO-CAM vous permet de capturer vos documents et de transmettre les images en temps réel vers votre ordinateur via une connexion USB. Sa conception légère et pliable lui permet d'être transporter facilement. Son bras et sa tête de caméra réglables vous permettent de capturer des images à différentes hauteurs et avec différents angles.

## **Déballage de la DO-CAM**

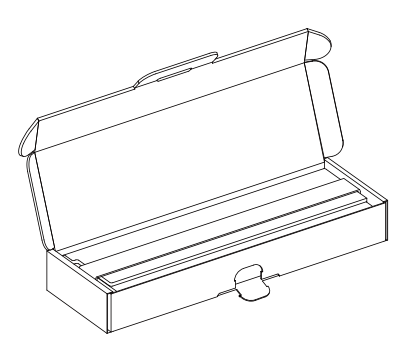

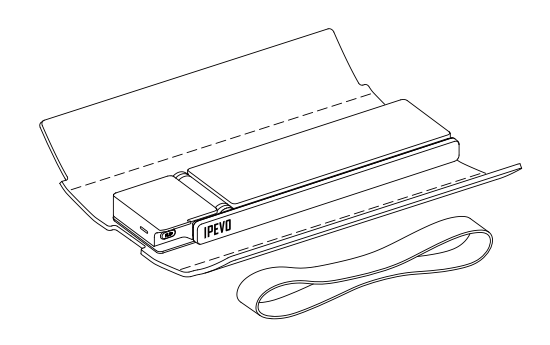

- 1. Ouvrez la boîte d'emballage et sortez la DO-CAM.
- 2. Retirez l'élastique et la housse matelassée.

\*Veuillez réutiliser l'élastique et la housse matelassée pour ranger votre DO-CAM. Ils permettent de protéger votre DO-CAM et de la transporter facilement.

#### **Apprendre à connaître votre DO-CAM**

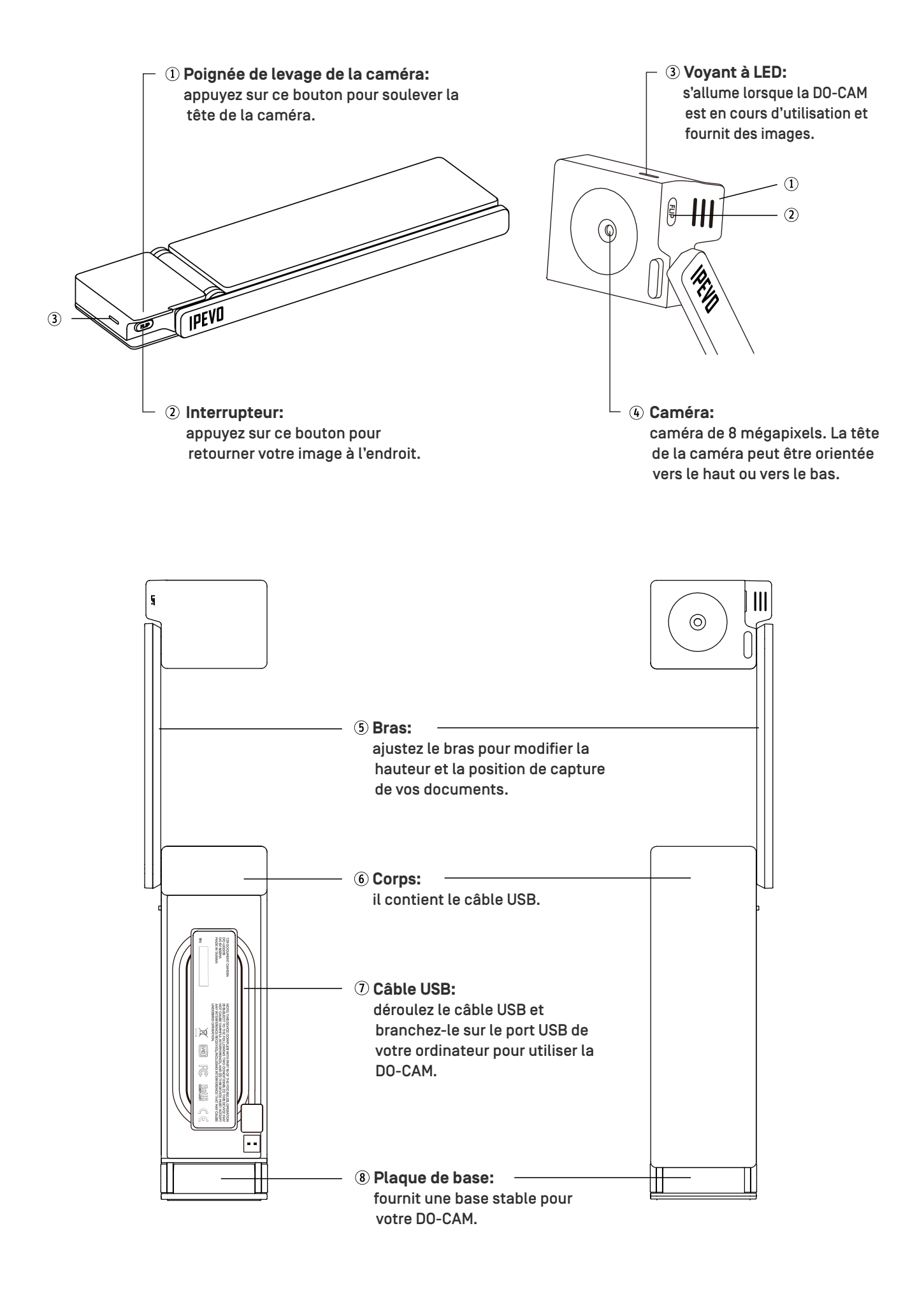

## **Installation et connexion à un ordinateur**

Comme tous les visualiseurs IPEVO, la DO-CAM est prête à l'emploi. Vous pouvez l'installer en suivant quelques étapes simples.

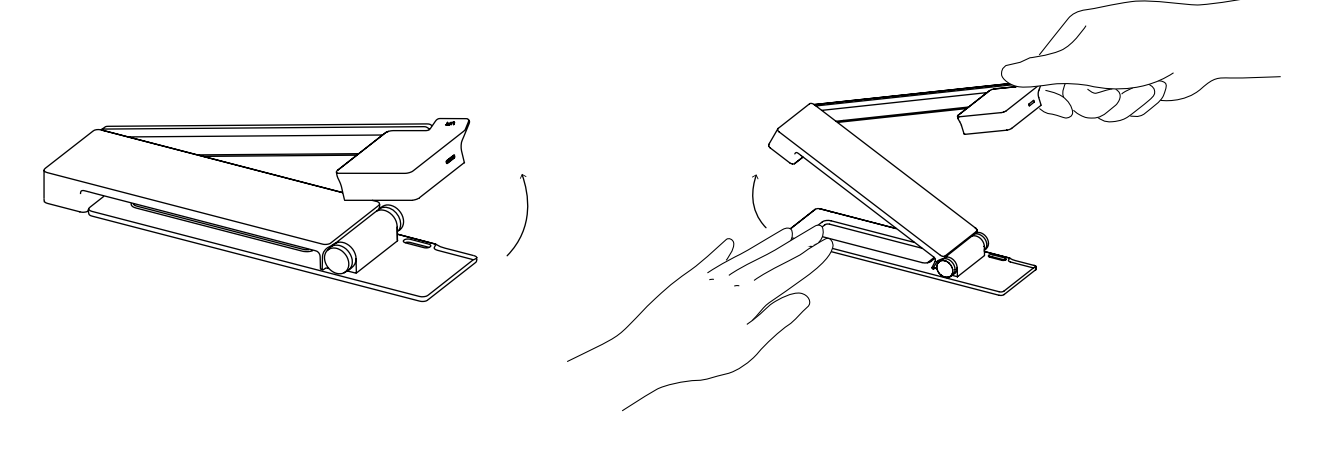

- 1. Commencez par soulever la tête de la caméra.
- 2. Appuyez sur la plaque de base de la DO-CAM et tirez-la vers le haut.

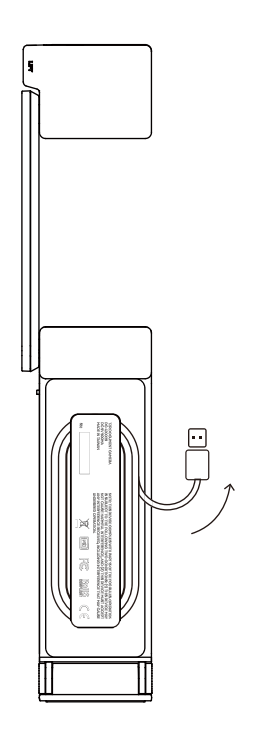

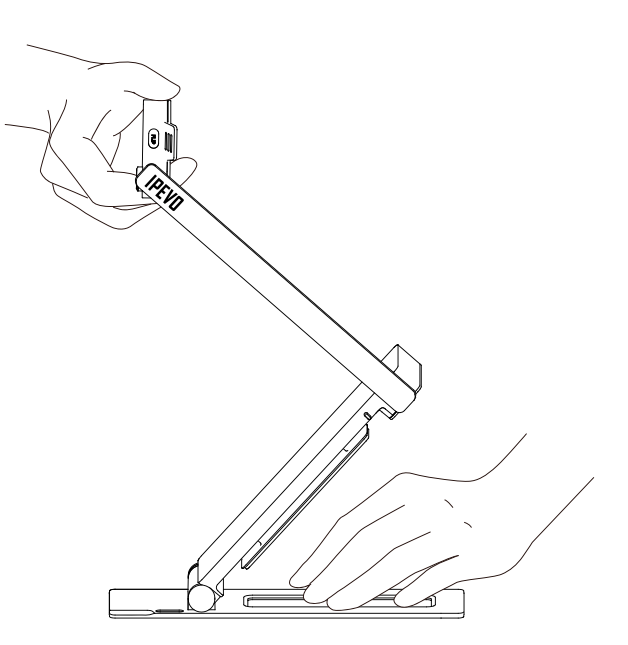

- 3.Retournez la DO-CAM. Déroulez le câble USB et branchez-le sur le port USB de votre ordinateur (Mac, PC ou Chromebook).
- 4. Mettez la DO-CAM en place en ajustant son corps, son bras, et/ou sa tête de caméra. Votre DO-CAM est maintenant prête à être utilisée.

# **Utiliser la DO-CAM avec un logiciel compatible**

La DO-CAM est une caméra UVC standard, vous pouvez donc l'utiliser avec de nombreux logiciels à condition qu'ils reconnaissent la source vidéo provenant d'une caméra UVC. Toutefois, pour utiliser pleinement votre DO-CAM, nous vous recommandons de l'utiliser avec le **logiciel [IPEVO Visualizer.](https://international.ipevo.com.tw/fr/software/download/detail/visualizer)**  Le logiciel Visualizer vous apporte de nombreuses fonctionnalités utiles pour vos cours ou présentations, telles que l'enregistrement vidéo, les instantanés et la fonction « Picture in Picture » (incrustation d'image).

Si vous utilisez votre DO-CAM avec un logiciel de visioconférence tiers tel que Skype, Zoom, ou Google Hangouts, vous pouvez l'utiliser avec **[IPEVO CamControl](https://international.ipevo.com.tw/fr/DO-CAM_USB_Document_Camera.html#download)** pour régler certains paramètres de base de la caméra, comme la rotation, l'exposition et la mise au point.

## **Safety Information**

#### **Federal Communications Commission (FCC) Statement**

This device complies with Part 15 of the FCC Rules. Operation is subject to the following two conditions: (1) this device may not cause harmful interference, and (2) this device must accept any interference received, including interference that may cause undesired operation.

This equipment has been tested and found to comply with the limits for a Class B digital device, pursuant to part 15 of the FCC Rules. These limits are designed to provide reasonable protection against harmful interference in a residential installation. This equipment generates, uses, and can radiate radio frequency energy and, if not installed and used in accordance with the instruction manual, may cause harmful interference to radio communications. However, there is no guarantee that interference will not occur in a particular installation. If this equipment does cause harmful interference to radio or television reception, which can be determined by turning the equipment off and on, the user is encouraged to try to correct the interference by one or more of the following measures:

**-**Reorient or relocate the receiving antenna.

**-**Increase the separation between the equipment and receiver.

**-**Connect the equipment into an outlet on a circuit different from that to which the receiver is connected.

**-**Consult the dealer or an experienced radio/TV technician for help.

Any changes or modifications not expressly approved by the party responsible for compliance could void the authority to operate equipment.

This device and its antenna must not be co-located or operating in conjunction with any other antenna or transmitter.

For product available in the USA/Canada market, only channel 1~11 can be operated. Selection of other channels is not possible.

#### **VCCI-B**  $|\sqrt{|\mathcal{C}|}|$

この装置は、クラスB情報技術装置です。この装置は、家庭環境で使用することを目的としていま すが、この装置がラジオやテレビジョン受信機に近接して使用されると、受信障害を引き起こすこ とがあります。取扱説明書に従って正しい取り扱いをしてください。

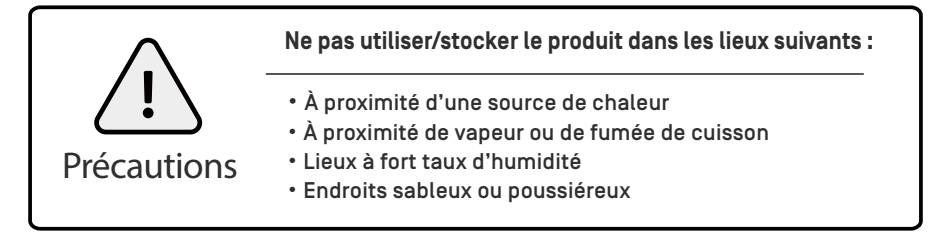